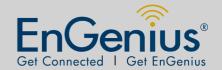

# EPE-4818G

### GIGABIT PoE INJECTOR (Propietory)

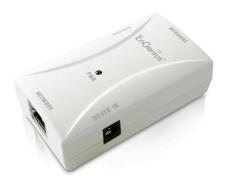

#### **OVERVIEW**

The EPE-4818G PoE generates safe power over category 6/5e/5. B sending 48V, Ethernet terminals which need more power such a wireless LAN high power device, IP media center, and web camera ar powered remotely.

EPE-4818G offers power supply up to 48V/0.5A with Ethernet cable. Pairs are with data transmission; pin # 4,5 and 7,8 with power enabled t device via center tap (center tap is a connection made to a point half wa along a winding of a Transformer).

## **Product Specification**

| -Standards         | IEEE802.3 10Base-T, IEEE802.3u 100Base-T, IEEE802.3ab<br>Gigabit Ethernet      |
|--------------------|--------------------------------------------------------------------------------|
| -Protocol          | CSMA/CD                                                                        |
| -Ports             | 1 x Data-in, 1 x PoE Out, 1 x DC Jack                                          |
| -Data Lines        | Pair1 : Pin1&2, Pair2 : Pin3&6, Pair3 : 4&5, Pair4 : 7&8                       |
| -Power             | Input : AC100-240V, 50-60Hz<br>Output : DC48V/0.5A                             |
| -Diagnostic LEDs   | Power on : Green                                                               |
| -Power Consumption | 24W                                                                            |
| -Temperature       | Operating : 0 to 60°C, Storage : -30 to 80°C                                   |
| -Humidity          | 5% to 95%                                                                      |
| -Dimension         | 82mm x 46mm x 21mm                                                             |
| -Package Content   | -EPE-4818G x 1 -AC/DC Adapter 100V~240V AC 50~60Hz x 1 -Installation Guide x 1 |

PE-4818G Data sheet Version 290414

All specifications are subject to change without notice.

ACCESSORIES
EPE-4818G

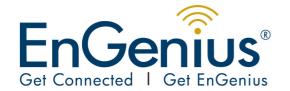

# Datasheet EPE-4818G

### **Installation Guide**

**Step1**: Plug the DC plug of AC/DC power adapter into port of Inline Power Injection and the plug into into a power outlet or power strip.

**Step2**: Run the cross-over type uplink Ethernet cable from Data Input Port to the Ethernet port on a PC.

**Step3**: Attach one straight Ethernet cable from Wireless Device to the Power&Data Output Port on the Inline Power Injector.

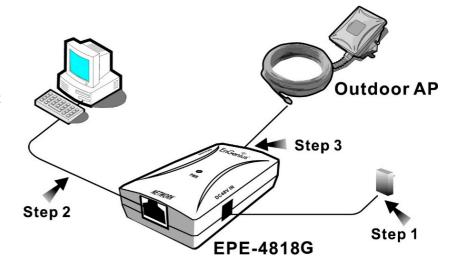